## **Guide, how add svg map fow Winter Classified SVG Geo maps**

- 1. Load map from<https://www.amcharts.com/svg-maps>
- 2. Put in folder "\plugins\SW\_Win\_Classified\_Geomap\svg\_maps"
- 3. Open Dashboard ->Locations
- 4. Click on "Add from SVG map"

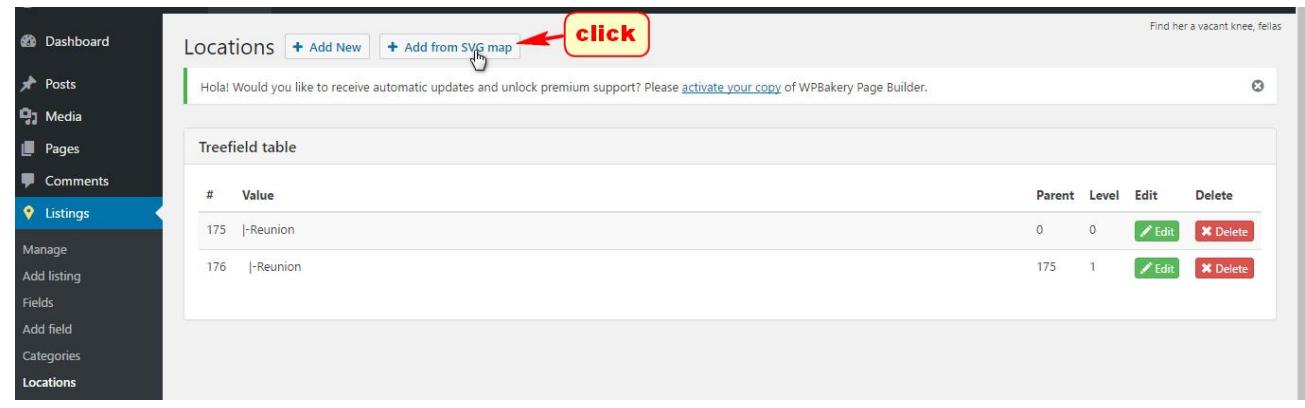

5. In Map List choose your map and click generate

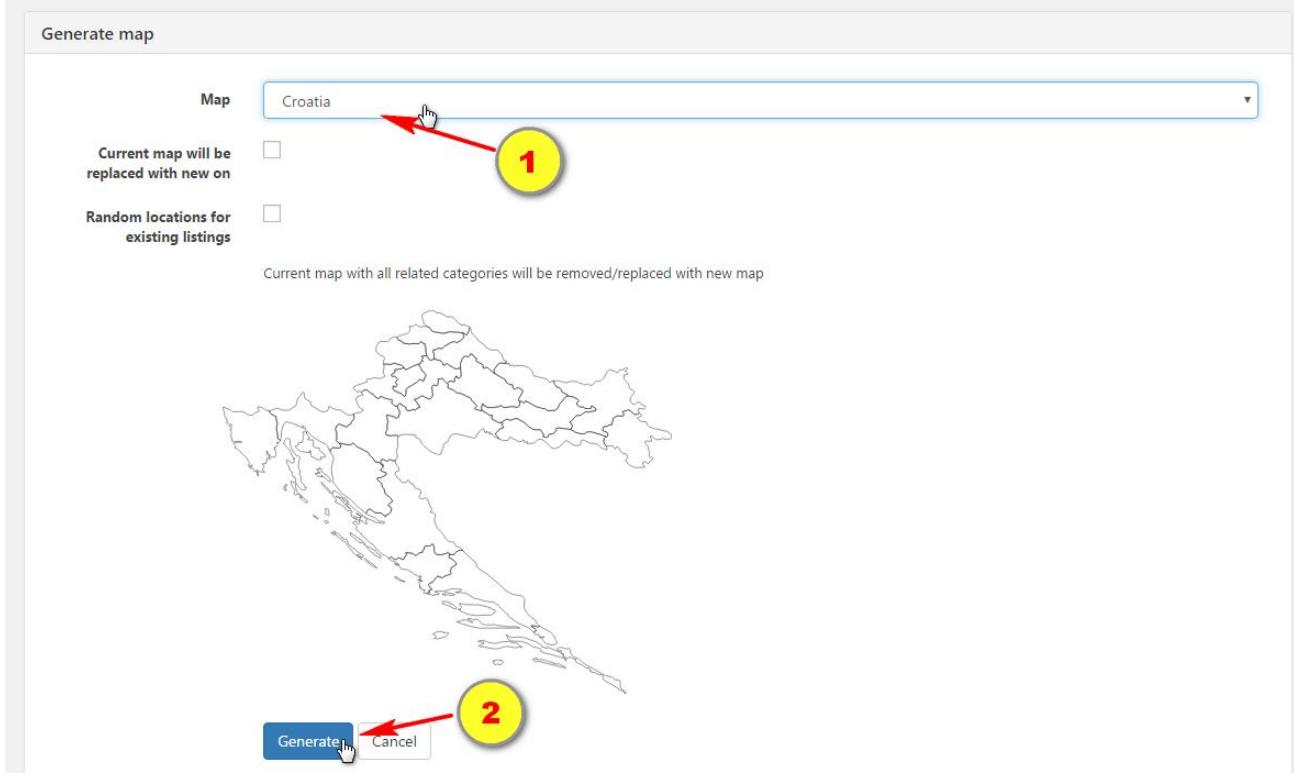